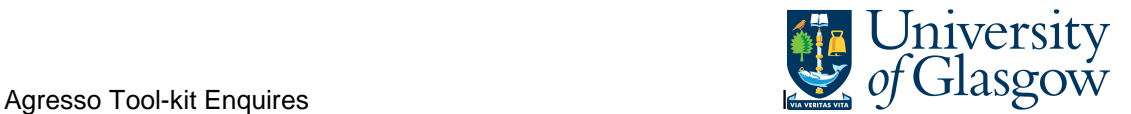

## **YTD Sub-Project Balance Query**

This query uses a balance table in Agresso to give you a variance against budget for an individual sub-project.

## Instructions on how to run

Double click on the query which you would like to run in the Agresso Tool-kit Menu:

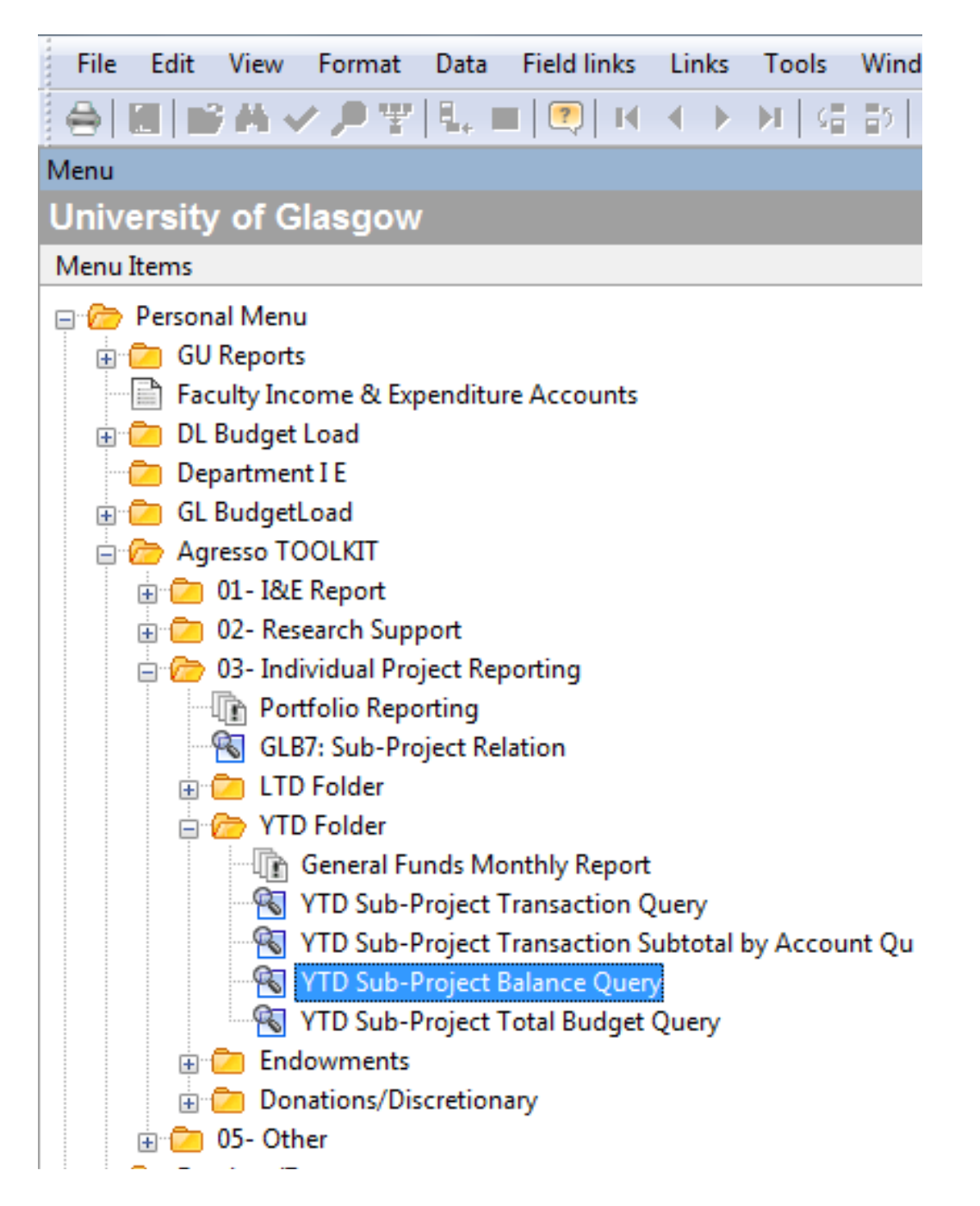

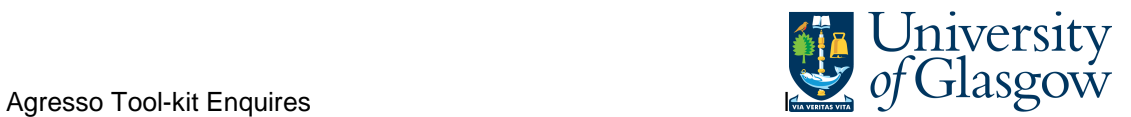

This should open a pop-up box:

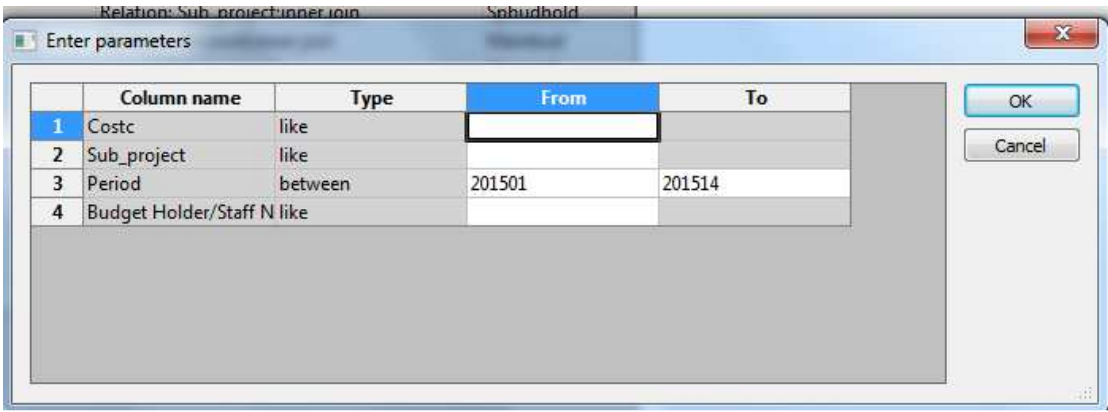

The pop box can give you several options, examples are listed below:

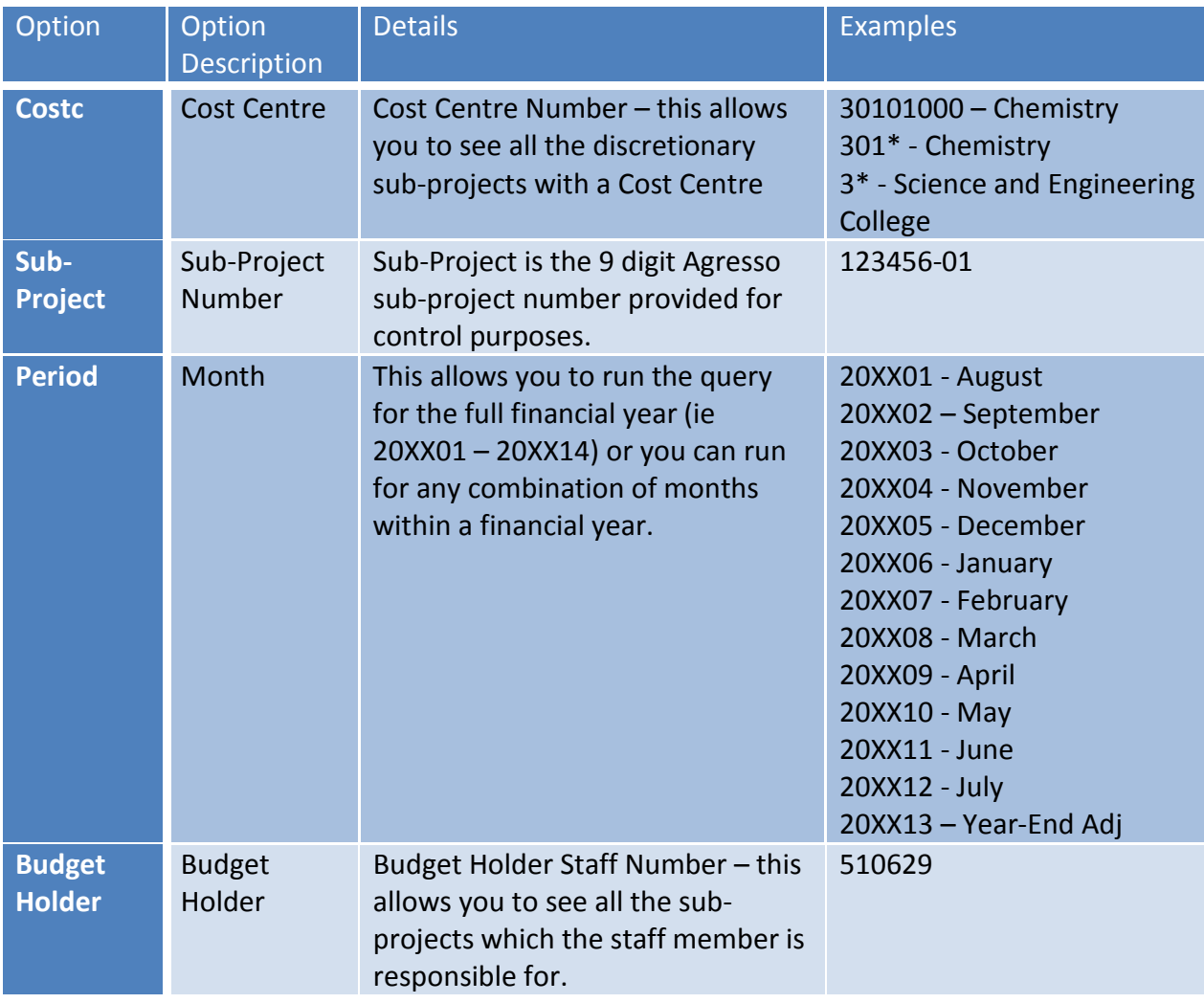

Once you have clicked on OK the system will retrieve the information requested.

Be aware that if you have requested a sub-project with a large amount of information it may take a long time.

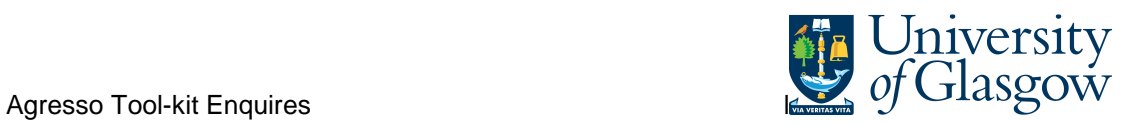

## Your results should look something like this:

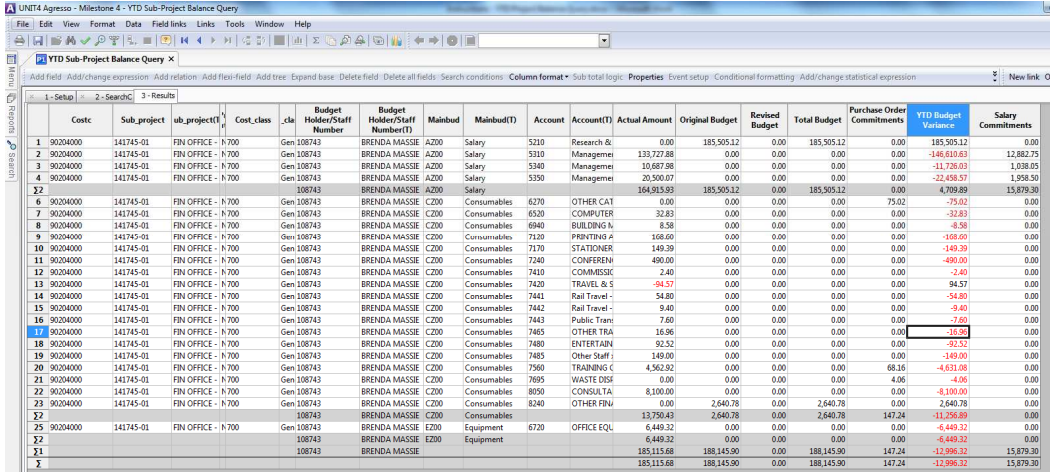

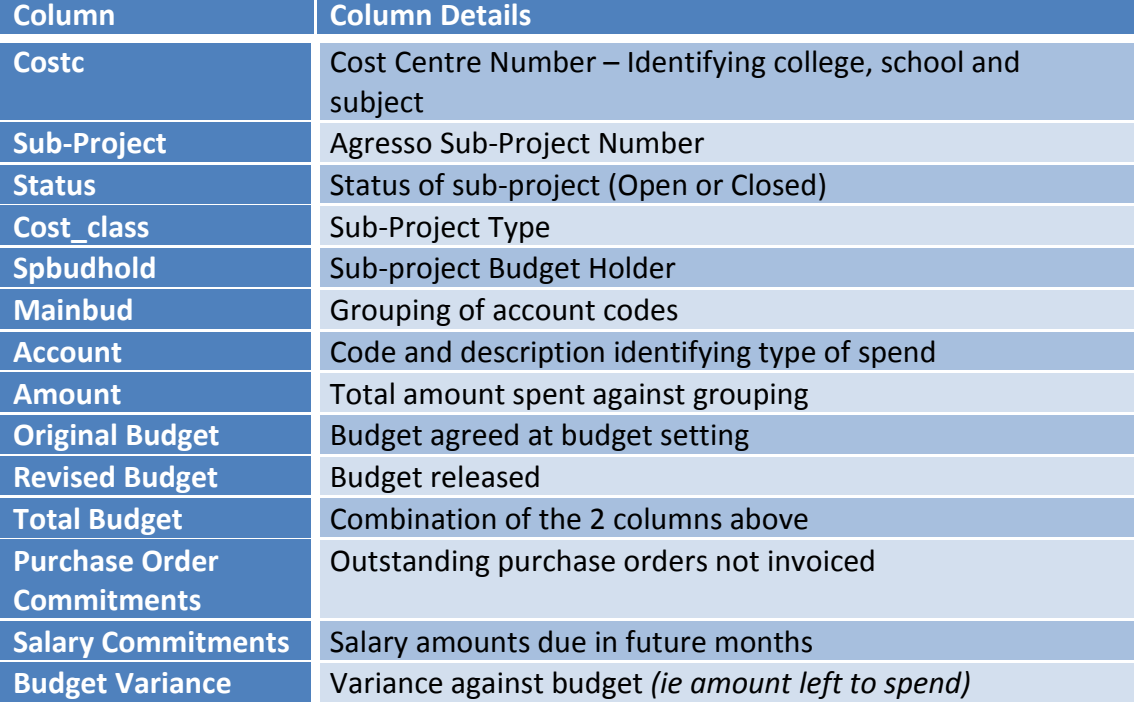